# IRB 연구계획 심의 의뢰서 작성 방법

① 교직원지원통합시스템 → 행정 → 연구과제 → 연구계획 심의 의뢰서 관리

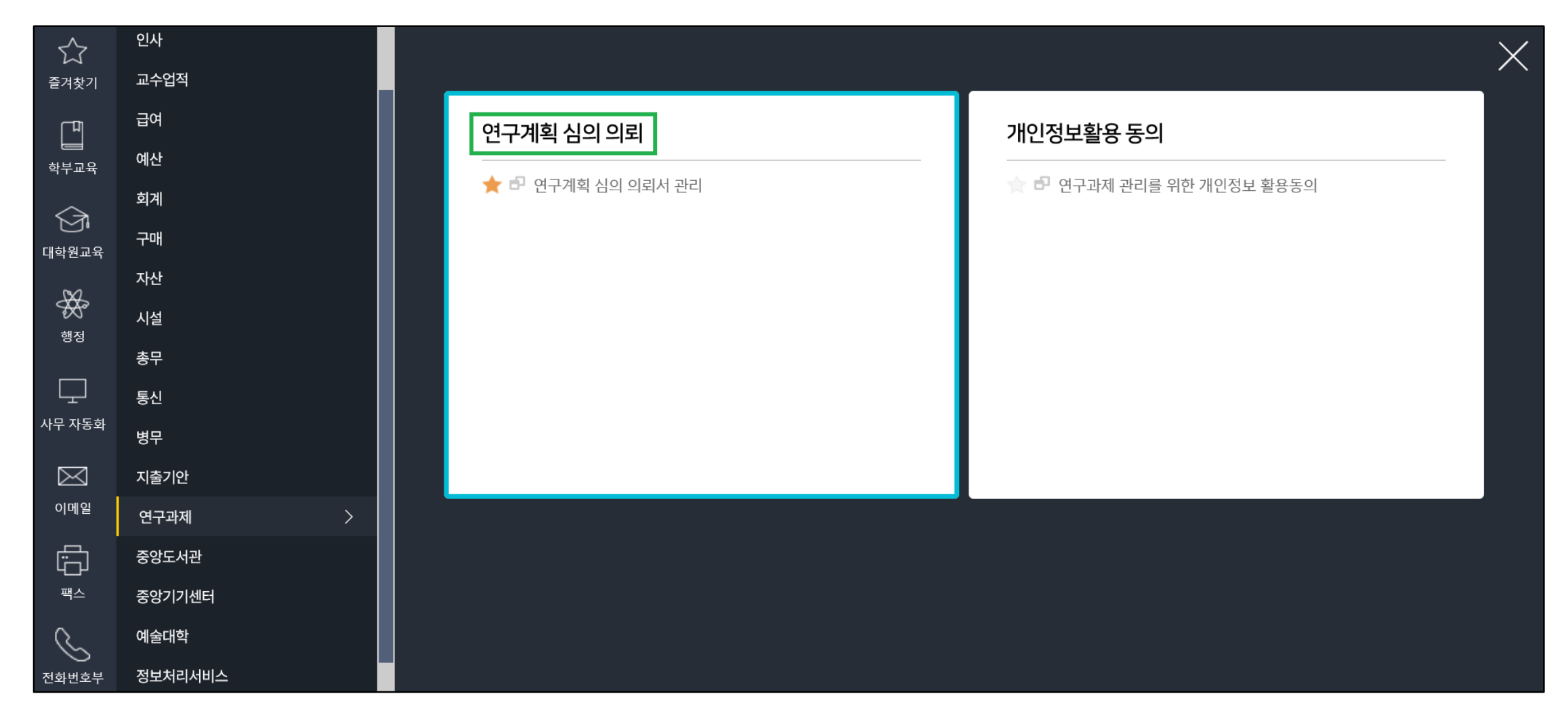

## 연구책임자 : 지도교수님 성명 검색 → 신규 클릭

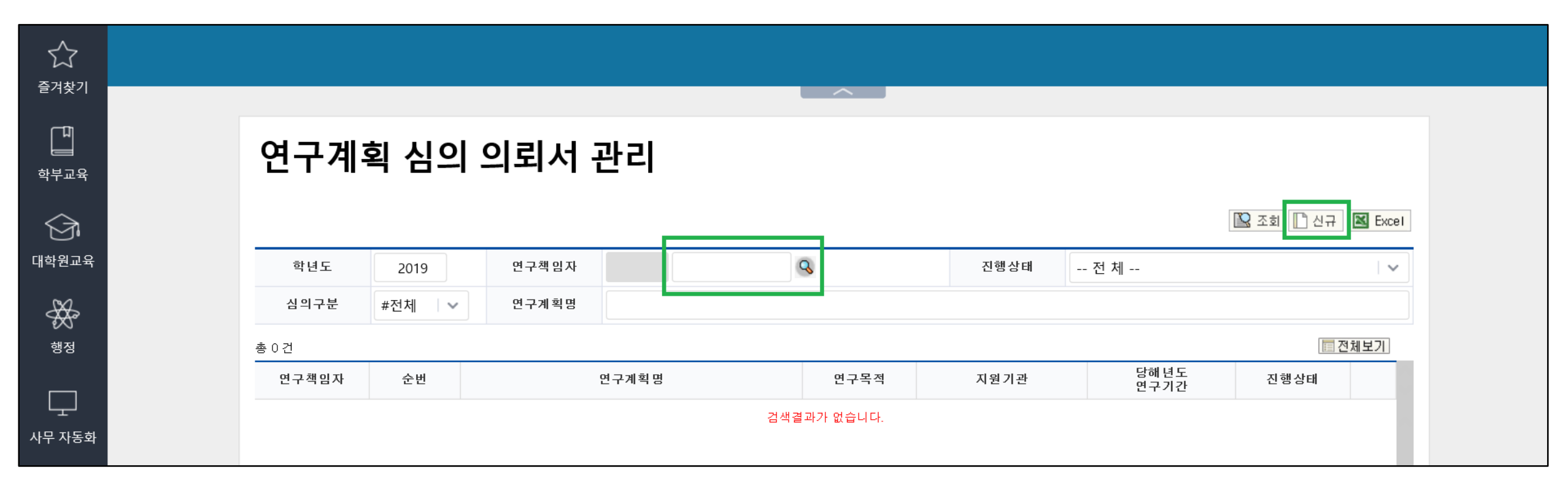

## ③ 연구계획 심의 의뢰서 작성

1. 기본사항 : 연구계획명 (국문, 영문) 입력 후 저장 클릭

## 연구계획 심의 의뢰서 작성

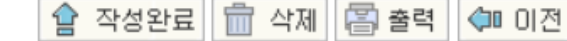

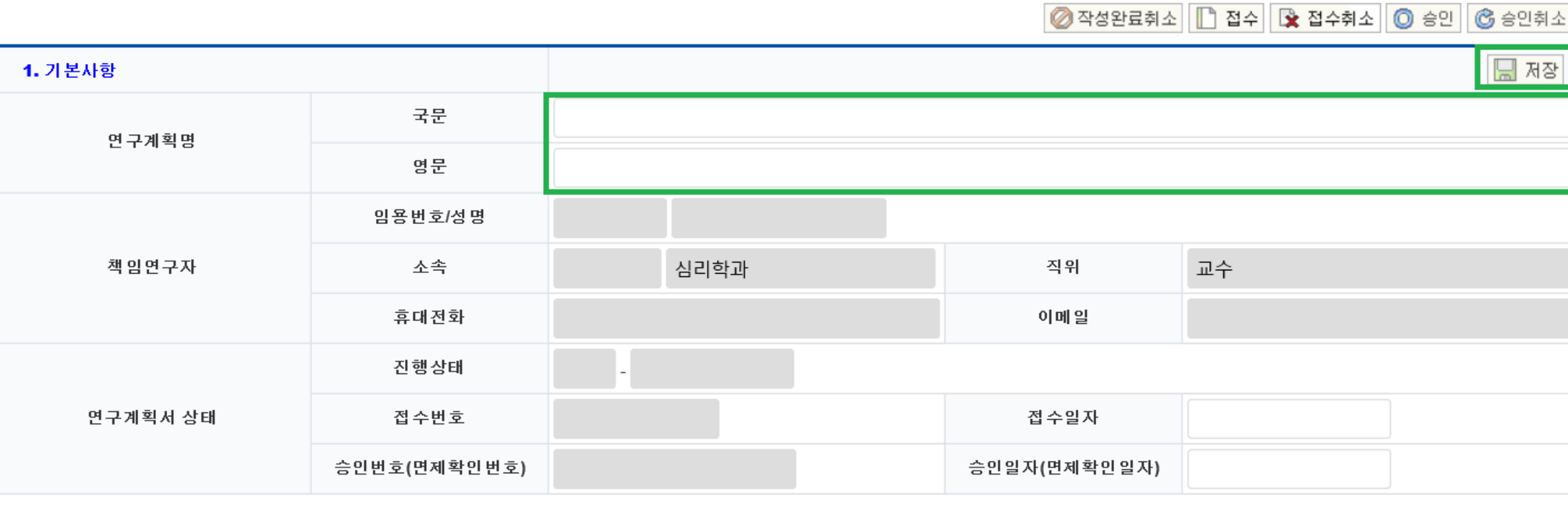

#### 2. 공동연구자(학술용) / 연구담당자(학위논문용) : '변경' 클릭후 연구자 개인정보 입력 → 저장

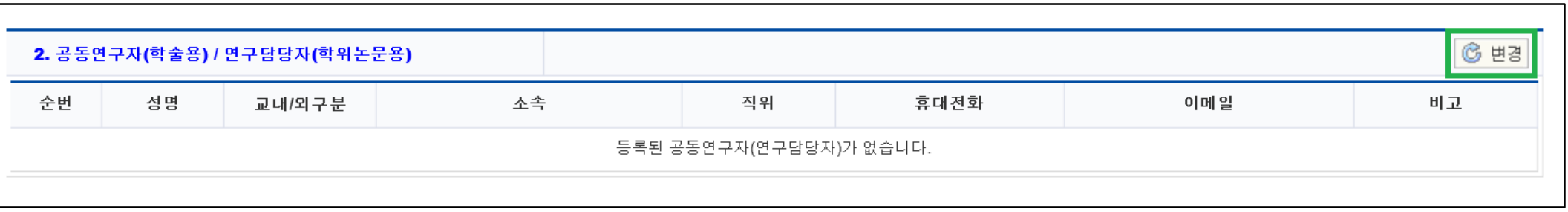

#### 3. 연구계획(연구목적, 연구종류, 심의구분(정규심의/심의면제), 심의종류, 연구예정기간) 입력 → 저장

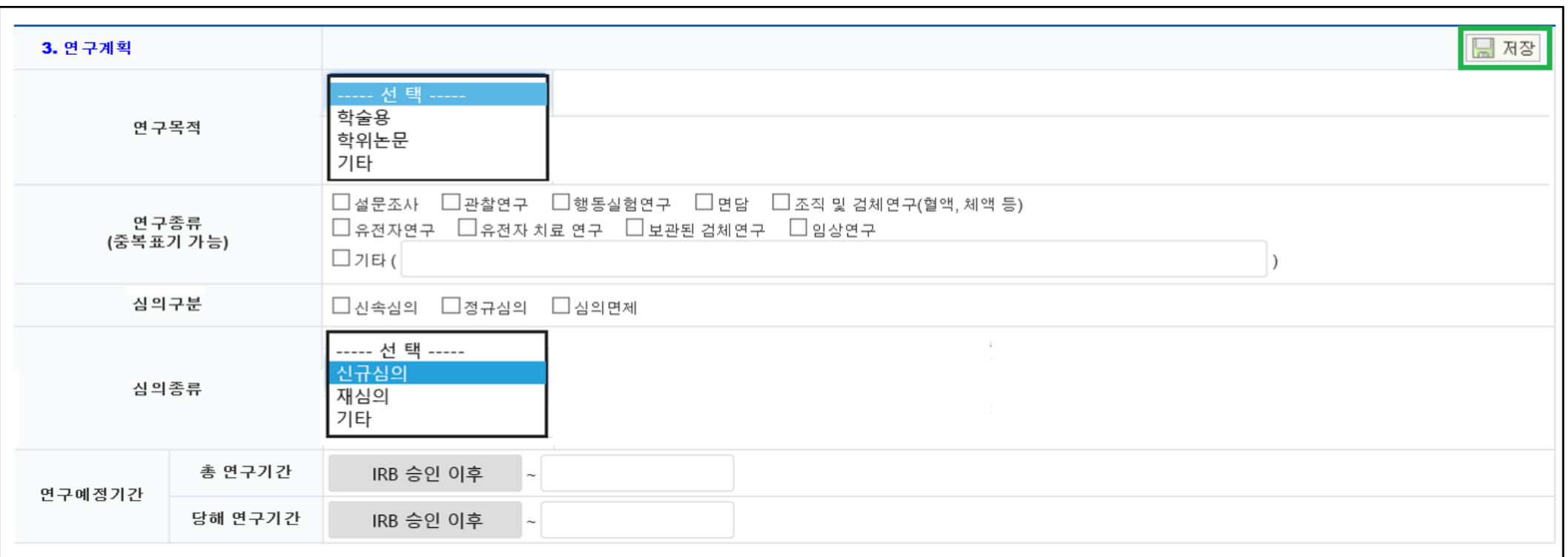

## 4. 연구비 지원기관(연구비 지원기관, 다기관 공동연구) 입력 → 저장

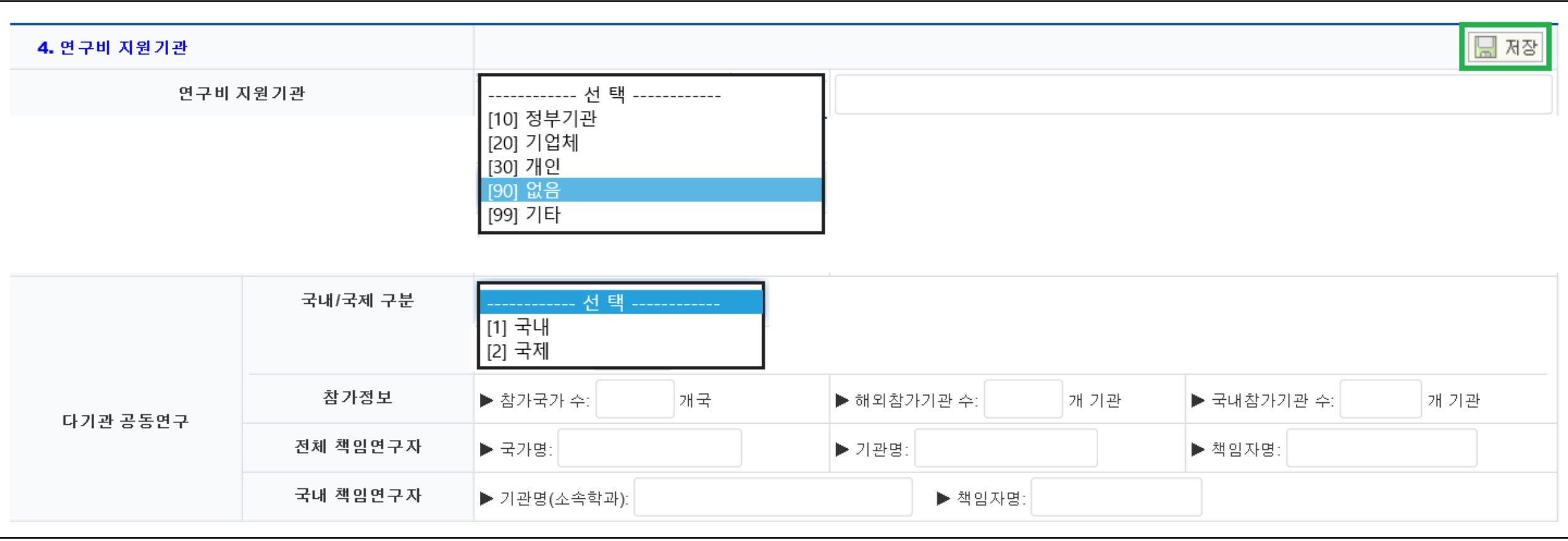

## 5. 연구대상자(연구대상자 동의취득, 연구대상, 연구대상자군) 입력 → 저장

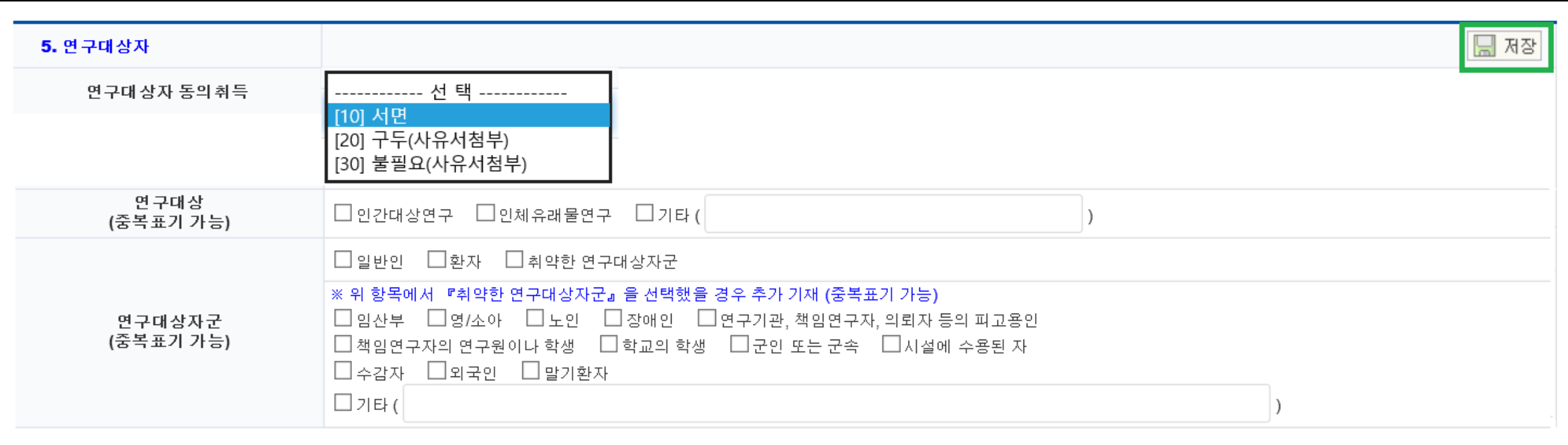

## $6.$  연구의 특성 입력  $\rightarrow$  저장

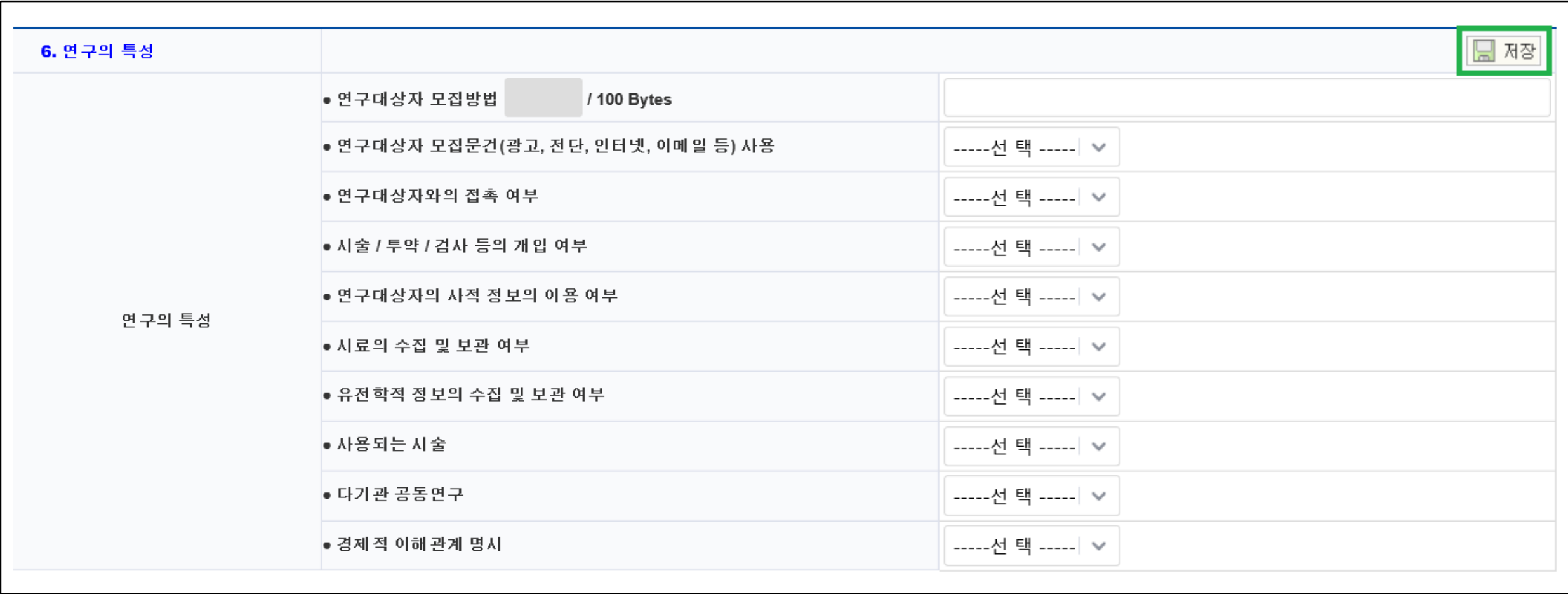

## 7. 제출자료(제출자료 목록, 제출자료 첨부, 비밀번호, 종료보고서 제출예정일) 입력 → 저장 - 제출자료 첨부 : IRB 서류 출력물 스캔파일(PDF) + 한글파일(모든 개인정보 동그라미 처리) 을 모두 압축후 비밀번호 지정한 파일 - 제출자료 파일명 지정 : 책임연구자 교수님 성함(공동연구자, 연구담당자 성함) (예) <u>홍길동(김철수)*z*ip</u> - 지정 비밀번호 : 영문,숫자,특수문자 포함 8~20자 / '제출자료 비밀번호'에 입력

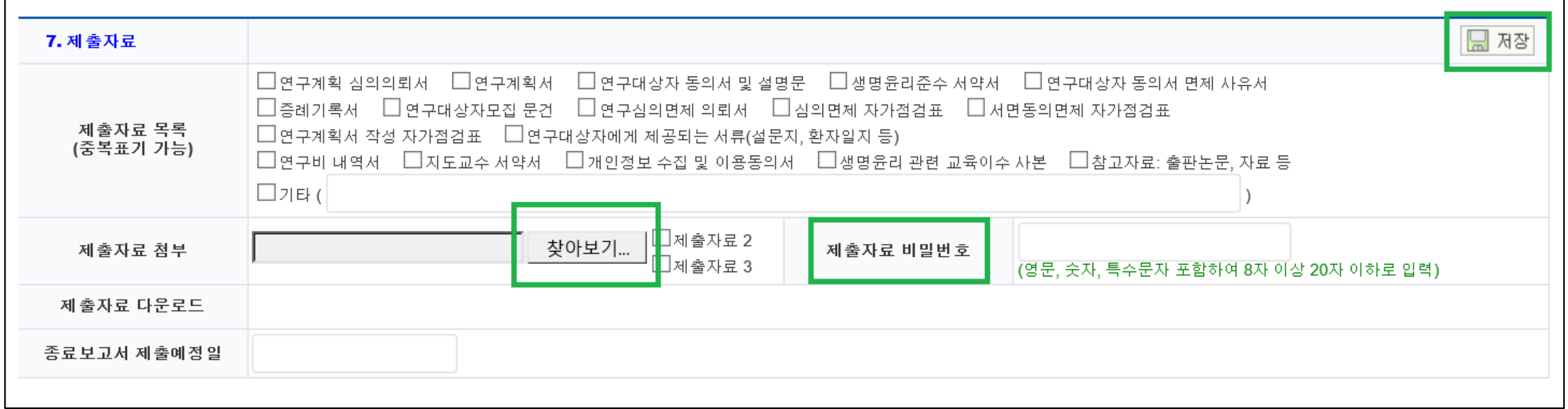

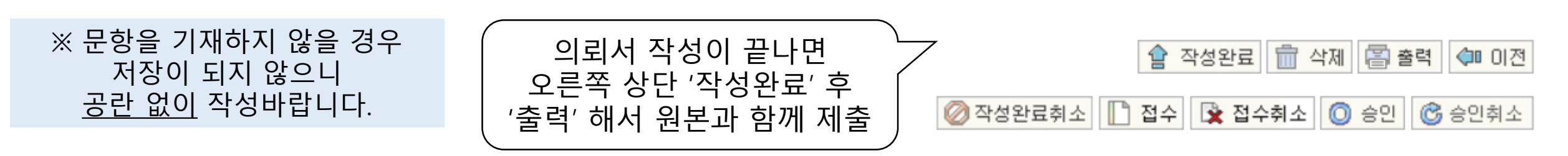